# **Subscribing to the VDO NEWS Feed**

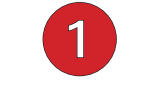

**NEWS** 

**DOCUMENTS CONTACTS** 

#### **Subscribe**

**HOME** 

From the main Navigation bar, click 'NEWS' and locate the 'Subscribe' box on the right side of the News Page. Enter your email address and click 'Subscribe Now.'

## **Subscribe**

Enter your email address to subscribe to NEWS and receive notifications of new posts by email.

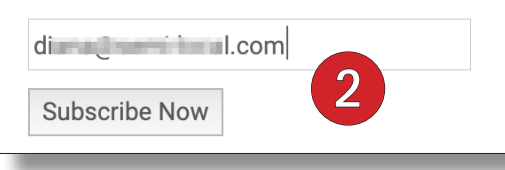

### **Confirm Your Subscription**

FAQS

An email will arrive asking you to confirm your subscription. Click 'Confirm Follow.'

#### **Choose Email Frequency**

Make sure 'Vista Del Oro Estates' is checked and then verify that 'Immediate' is chosen under Delivery Frequency. We've noticed a bug in the other Delivery Frequency options so this is important. We don't post often so this won't be a too-much-mail problem and also assures you 'first dibs' on any free items that post in Buy-Sell-Trade-Free. Now all you have to do is click 'Save Changes' and you're subscribed!

*With every email received, you'll also have the option of changing these settings or opting-out and unsubscribing altogether.*

### **Webmaster Notification**

The VDO Webmaster also receives an email, letting them know you have successfully subscribed and will now be receiving important VDO business notices, tech tips, wildlife and safety alerts, and other HOA communications such as service referrals, Buy-Sell-Trade-Free posts, and more.

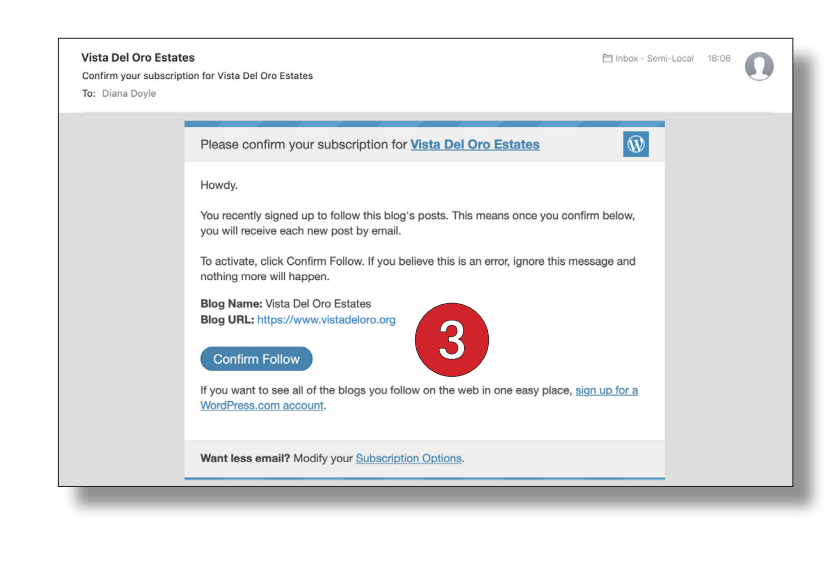

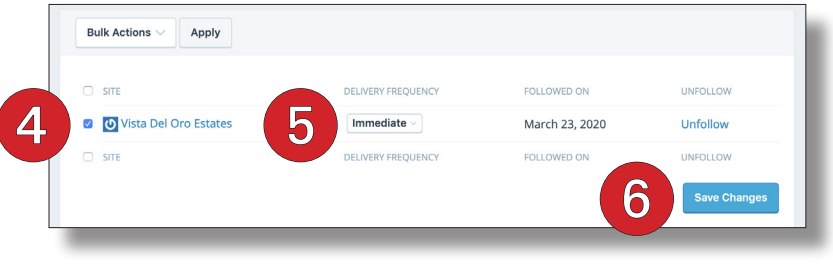

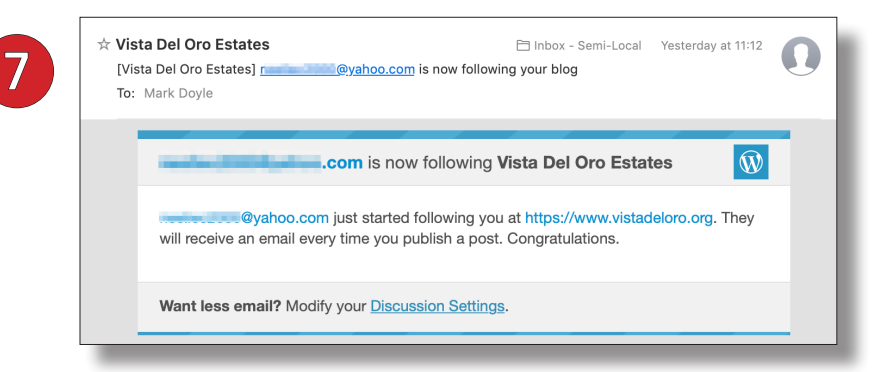